# COMMODORE MAILINK

## NEWSLETTER OF — MEETING 64/128 USERS THROUGH THE MAIL

Jean Nance, President

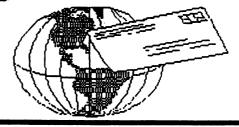

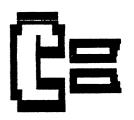

# JANUARY 1991 HAPPY NEW YEAR

MEETING NEWS

Jean Nance

WELCOME to the new members who are listed in this issue. Write to some of them and get acquainted. Our group depends on a network of correspondence between our members. Make the new members feel welcome.

MARCH MEMBERSHIP LIST. A new membership list, with names, addresses and bios of all 1991 members to date will be sent with the March Mailink. Read your bio! If you have changed your computer interests, or acquired or sold equipment, your bio should reflect this. If you asked for advice on a particular topic, but have since found the information you needed, the appeal for help should be deleted. Write to ERIAN VAUGHAN, 2101 Shoreline Dr. #352, Alameda. CA. 94501-6245 with any changes in bios. Address changes or corrections can be sent to Brian until the end of February for the March list. This list is the major source of information on members until September, so be sure your entry is accurate.

A NEW YEAR. We are starting a new year. A warm welcome to all of you who are back with us. This issue of the Mailink is going out only to 1991 members. If one of your pen-pals asks, "When is the January Mailink coming out", remind them that they should have paid their dues in December, and urge them to do it right away.

MAILINK ON DISK. The disk edition of the Mailink was put out and distributed by Bill Robinson for the last two and a half years. We are all grateful to Bill, who developed the idea, created some outstanding disk issues and distributed them. This responsibility has now been divided between two people.

PAUL McALEER, 2648 South Kenilworth, Berwyn, IL. 60402-2549, will make up each disk Mailink. The November Mailink was his first issue, and it has a great deal more than just the files of the material in the regular MaiLink. Paul will send copies of the disk edition to those who have difficulty reading the hard copy. Let Paul know if you have visual problems and would like your newsletter provided on disk. Paul will try to send the disk issue promptly to those who need it, but of course it will arrive some time after the hard copy.

JIM GREEN, 304 Parkwood Drive, West Monroe, LA. 71291, will provide back issues of the Mailink on disk. There is a complete set from September, 1987 through November, 1990. The set is \$3.00, (\$3.60, US funds, for Canada) which is Jim's cost for disks and postage. This price will go up as new disks are added. Jim is willing to provide less than a full set. There are two issues to a disk. Please send \$1.25 per disk (\$1.35 for Canada).

We are very grateful to Paul and Jim for providing this service to our members.

#### FINANCIAL REPORT By Eloise Carey

| October Balance              | \$ 762.66 |
|------------------------------|-----------|
| November - December deposits | 2,206.87  |
| Interest earned              | 7.10      |
| November - December expenses |           |
| December 31, 1990 Balance    | 2,352.46  |

#### EDITOR'S DESK

Bill Lyons and Jean Nance have been guest editors of this issue. Bill edited the information on resource people. He also developed the idea of a Mailink heading contest, and wrote the information on that. Jean gathered and edited the rest of the material. Bill took all the files, put them together, and printed out the master copy. This kind of collaboration on a Mailink may be possible in the future. It means that the work of putting out a Mailink doesn't fall too heavily on just one person.

We would like to thank Elly Carey, who, as usual, took on the tough task of getting this issue photocopied, folded, stapled, stamped, and mailed. Thanks also to Brian Vaughan, who, as usual, printed out the mailing labels from the files he maintains.

Lawrence Chin, 2079 19th Ave., San Francisco, CA, 94116, will be the guest editor of the March Mailink. Send all submissions to reach him before Feb. 21. Please submit any material over a few lines in length on disk, and indicate which word processor was used. PETSCII format is preferred.

Bill Lyons will be quest editor of the May Mailink.

### Proposed Organization By Jean Nance

There has been discussion on QuantumLink about forming an organization that would connect all user's groups that support the Commodore 64 and 128, and the venders that provide items of interest to 64/128 users. A national intergroup newsletter has been suggested. With magazine support decreasing, this sort of organization is increasingly important. This is still in the planning stage.

If you are a leader, or member, of a group you might like to learn about this movement. If you have a representative on QLink, go to the User Group Support Center, Leader Exchange. Commodore Information Network, for information. If you don't have a QLink contact, write + Group Host. P.O. Box 153, Annapolis Junction, MD. 20701. Give group name, name and addres of president, president's phone number, number of members, and say that your group support the 64 and 128. A copy of a recent newsletter would be appreciated. Better yet, write to: User Group Account, QuantumLink Computer Services, QLink User Group Program Manager, 8619 West Wood Center Lane, Vienna, Va. 22182, to find out how to get a free user's group membership.

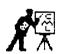

#### COMMODORE MAILINK NEWSLETTER MASTHEAD CONTEST

Since using the Guest Editor concept for the newsletter, a number of interesting "mastheads" have been used for the newsletter. But a number of us feel that our club newsletter needs it's own distintive masthead to be used each issue. So, it has been decided to have a contest for those creative members that want to design one for use in future issues starting with the March mailink. Jean Nance, Eloise Carey and Brian Vaughan will be our judges. We need a few requirements in the submissions, and they are — (1) Depth of masthead should not be more than 2 inches. (2) It should clearly spell out the name of the newsletter — COMMODORE MAILINK; the full name of the club — MEETING 64/128 USERS THROUGH THE MAIL; and Jean Nance as President. (3) The winner of the contest will be expected to send at least a copies of the masthead to Jean for use in future issues. Each copy should consist of three continous sheets of paper. The first and third sheet being blank with the masthead at the top of the second sheet. The reason for this is to help guest editors that can not print an a single sheet of paper.

Ck. you creative members, go to work and design one and then forward THREE copies of it to ELOISE CAREY for consideration before February 20th. In this manner, she will have time to send copies to the other judges for review, and they will pick one for use starting in the March Commodore MaiLink.

# HELP!!

## RESOURCE LIST

This is a follow up request for all of you experts out there (and I know there is quite a few) to make your expertise available to our many members that want help. Remember that this is one of the main purposes of this great club; to help and exchange information through the mail. With less and less sources of information available for our 64/128 computers, this becomes even more important. Thanks to those that have already volunteered their expertise to others, but I know there must be more of you out there. We will print a complete list of those members volunteering their services in the March CML. Let's make it a BIG list. Send your name and your expertise that you can help in to me, Bill Lyons, your co-editor. I'll see that they get to Lawrence Chin for inclusion in the March CML.

Here are some of the general subjects -

- 1. Word Processers List your specialty
- 2. Programming Please indicate what computer, what language, what level (beginner intermediate advanced)
- 3. Desk top Publishing List your specialty
- 4. Spread sheets/Data bases Which ones ?
- 5. Computer music playing and/or writing
- 6. Graphics what graphic programs
- 7. Telecommunications National services Which ones ?
- 8. Telecommunications local BES's
- 9. GEOS SYSTEM What parts and what computer (64 or 128)
- 10. Technical knowhow Type and brand of equipment.
- 11. Kinds of programs games, utilities, educational, other.

Joe Powell suggests you include one or two of the principal programs which you work with. If a member has questions about a certain program, he or she would have a list of persons using that program to call on.

Here are a few that have responded to our previous request -

#### Geos

Lonnie Smathers.

Alice Shipley: GeoPublish, GeoCalc

GeoPaint.Geodex

Grady Brown Ron Fobe'

Various Programs Clay Dewey — Easy Script, FastHackEm, Shotgun, OmegaQ (QLink utility), Billboard Maker, Directory Designer, Paperclip Publisher, Superbase, Disk Manager, Maverick, Printshop, PrintMaster, Print Shopping Bag, Doodle, Tot'l Label 2.6, Mail List Manager, Label Maker 2.0, Label Wizard, VIP Term, and Icon Factory.

#### Telecommunications

Vernon Smith

Disk Drives

Vernon Smith

Sharon Serpe - advice on GEnie & local boards.

Has terminal program she recommends.

Copying

Sharon Serpe - making back-up disks with various copy programs.

Word Processors

Brian Vaughan-Speedscript 64

Genealogy Programs

Joe Powell - "Family Tree"

Spreadsheets

Joe Powell-"Better Working Spreadsheets"

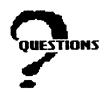

This is the place to ask for help with computing problems. Send replies directly to questioner, not to the Mailink. They need help right away. If your question is answered, send the answer or answers you found useful to the editor of the next Mailink, for the information of all other members.

CSABA CSASZAR would like help with using the international fonts of his Panasonic printer. He finds the directions in the manual confusing.

BOB HUNTER is a newcomer to the C-128. He has a good collection of 64 programs but very few 128 programs. He would like to get some of the latter while they are still available, and would appreciate 128 users telling him of their favorites.

JOHN SHAVER says: When I use my 128D in 64 mode, after about 2 hours it locks up. This can happen when I am using a spreadsheet with Swiftcalc, and I lose all my work. If I am using a word processor, usually Geowrite, I can press "restore" and wait several minutes after a lock—up, and it will start again. It may even start after a few minutes, without hitting "restore". I have rigged a fan to cool the computer, but it does not seem to help much. I use my 128D in 64 mode most of the time.

JOE POWELL asks: I'm using a Star NX 1000 II printer with a Xetec Super Grafix Jr. interface. The Super Grafix (not Jr.) has an ear on each side that two wire clips on the printer snap over to hold it firmly in place. The Jr. has no ears to snap on to and I am holding the thing in place with a rubber band. There must be a better way. Any ideas?

STAR NX-1000-II QUESTION from Brian Vaughan

HELP! Listed on Pg. 105 of the manual are 32 characters comprising the "Additional Character" available from within the IBM mode. Can anyone tell me the command codes to enable me to use these 32 characters? The answer appears to be on Pg. 65 with the 27-92-n1-n2 codes but I am unable to arrive at any combination for n1-n2 to print the additional characters.

BILL LYONS asks: Has any one heard of an adapter for the 128 user port that would allow me to have my modem and a scanner interface plugged in at the same time, controlled by a switch for which one is active.

THE FUN GRAPHICS MACHINE SURVEY FOLLOWUP from Bob Hunter

In the September CML I requested members who use FGM to contact me and to tell me what uses they make of the program and their sources of graphics. I received six responses.

The first was Joe Garrison. He sent me some tutorials that he had prepared on FGM, some fonts and greeting card borders for FGM, and some collections of public domain graphics for my class to use with FGM. The tutorials cover not only the basics but also instruction on using FGM to make greeting cards and postcards. Joe's helpfulness to me by itself made my membership in our user group worthwhile. Thanks, Joe!

Another member wrote to say that he had had FGM stored away for a while but had taken it out again and was now using it a lot. And, another member told me that she had given away her FGM because she had commercial programs that would do the same things as FGM but more easily.

Three members wrote requesting information about the program. I sent each a copy of the shareware version of FGM and promised each a copy of Joe Garrison's tutorials, etc., if he/she registered for the program and let me know. Thank you to each of the six who wrote me regarding FGM. And, to all FGM users, may the program bring you FUN!

ROBERT E. WHITMOYER asks: Does anyone know of a buffer design for the Commodore 128 expansion port.

## Buy/Sell/Trade

New member DARCY METZ is interested in body-building, and would like any programs to keep track of training progress. He would like to buy such programs, or would appreciate information as to where they might be available. He would also like to buy older C-64 cartridge and cassette programs.

BILL WOLFF is anxious to find a copy of the September, '83 issue of Compute's Gazette. He has extra copies of the January, '85 and March, '88 Compute's Gazette if someone is interested.

TERRY PARSONS is a stamp collector. He would like to exchange information on sources of stamps and stamp newsletters. He would also be interested in exchanging duplicate stamps and talking about the hobby.

Terry is also interested in playing on-line games over the phone lines, using a modem in a one-to-one connection. He would like copies of such games for the C-64, or information as to where he might obtain them.

ED DUFFY would like to buy : "Di-sector Version 2" (only) from Starpoint. He would also like to buy "Super Kit 1541" from Prism.

JOHN (ZEB) LARRY would like to buy "Doodle" with manual. This program is apparently no longer available commercially.

BOB YOUNG says, "The least expensive, and most reliable and speedy service I have found for disks, printer ribbons, disk cases, mailers, etc. is: MEI/Micro, 1100 Steelwood Rd., Columbus, OH. 43212. 1—800—634—3478. A telephone order, with charge card, reaches me in less than a week. Call for a catalog. Computer Shopper lists it as Best Buy." (Editor's note: I agree completely. This information was in a MaiLink a couple of years ago, but deserves to be published again.)

JOE TOMS is still looking for programs on cartridge for the C-64, especially educational. His wife has a C-64 in her grade school classroom. It would be much simpler for her if there were programs that didn't need to be loaded from disk. Does anybody have some cartridges they no longer need? Let's help these youngsters learn to love the C-64.

Joe is also interested in buying "Wooden Ships and Iron Men", from Avalon-Hill. Please write and tell the price and condition of the disk and documentation.

He also writes: "I would like some information concerning the Koala Pad, I'd like to buy a copy of the "Koala Printer" disk. I wrote to Koala Tech. Corporation, but the letter was returned. Does anyone know how I can contact the company? Do you have a disk for sale? If so, please let me know the price and condition.

JEAN NANCE still has all the Compute's Gazettes listed in "Buy/Sell" in the November MaiLink. A few of the Run magazines are left.

BERNARD SOBEL has a package of Run and Compute's Gazette for 1988 through 1990 to give away. Some issues may be missing. The first person to write and enclose postage gets the lot. These would cost \$6.50 to ship from Baton Rouge, LA. to Chicago, so estimate postage accordingly.

Si LaBar now has an IBM compatible computer and sold his C-128. We will miss him. Si is offering some disks, magazines, books, a modem, etc. at very resonable prices. Some just for his cost of postage. Send Si a stamped, self-addressed #10 envelope for his list of what is available.

Frank Chamberlayne bought six ribbons for Star NL10. Star NX 10. Star NX10C or Star Gemini printer. He will sell four of them for his cost of \$3.25 each plus his cost to mail them. Write him if you are interested.

Gladys Rheinhardt would like to buy a used printer in good working condition. Compatible with the C-128. Will pay a reasonable price plus shipping cost.

-5-

#### TIPS

From DENNIS PAGE: For anyone who has a graphics label program, you can use it to print or nice looking gift tags. I am doing this with some different Christmas graphics for Christmas presents. (This was sent in before Christmas. It's an idea for next year, and gift tags for other purposes, also labels for jams or canned fruit, and many other purposes can be made with a good graphic label maker.)

Dennis also has tips on C-64 file loading for beginners.

If you have a disk with several programs and no menu, then do this: Type LOAD "\$",8 and RETURN, to load the directory. Then type LIST and RETURN. Hold down CONTROL to slow the scrolling of the list. When you see the program that you wish to load press RUN/STOP. Now cursor up to the line with the program name. Type LOAD. Cursor over past the right quotation mark and type ,8 or ,8,1 depending on whether the program is a BASIC or ML program. If you aren't sure, "8,1" is usually the safe way to go. Cursor over and erase the "prg" designation. Now press RETURN and the program will start loading.

There is other information in the listing. At the end is the number of blocks free. A newly formatted C-64 disk has 644 blocks free. If you are going to be saving anything to the disk, be sure there is enough space; a large program may take as much as 100 blocks.

Also, the type of file is indicated. "Prg" means a program file, that can probably be loaded directly. "Seq" means a sequential file. This kind of file is text, or perhaps data for another program. If it is text, you will need to load it from a sequential file reader program. If it is data, you must first load the program involved.

#### JOE POWELL has three tips:

- 1. Using The Write Stuff I was unable to convert sequential files from Spinnaker Better Working word processor using any of the options given. I wrote Busy Bee and within ten days had a reply from Eric Lee giving me the formula. As he said, it is slow, but it works so will pass it on if it is of interest to anyone else. Tap CTRL-1 (ell), delete the hypher type in file name and use SHIFT-RETURN to load the program. Put the cursor on TRUE ASCL and tap return for partial conversion. Now use search and replace, CTRL and SHIFT-S. Search for the graphic that is on the Commodore A (C= A) key. Replace it with the back arrow key (upper left hand corner key). Tap CTRL and hold down SHIFT and C while the cursor runs through the document. If the document is long use the SHIFT LOCK and put a weight on the C key. I find a 5/8" hex nut to be the right size and weight. This kind of great help from a software publisher is hard to find. A tip of the hat to Mr. Lee.
- 2. I save the LOADSTAR Feedback Machine to the TWS data disk with a in front of the file name. I load it to the program in the same manner as above without deleting the hyphen and then leaving the cursor on PET ASCII tap return. This converts with a "at the beginning of each line. Search for "and replace with a space (blank). Voila!! Now save it back under the same title to write over the original file.
- 3. If you mail in LOADSTAR Feedback Machine form you will seldom get a reply, unless it might be on a future disk. If you address a letter direct to Fender Tucker, you will get an informative and courteous answer within a short time.

From PAUL McALEER: In the July CML, I asked if anyone had had problems formatting with their 1541. Lo and behold, I have discovered the answer to my problem. The disk drive was not at fault here. It was the disk itself! I can prove this, because I tried to format a disk with my 128D's built—in drive, and it stopped after a few moments with a flashing light. It was a DRIVE NOT READY error. This has happened to me before, both with and without using SUPER SNAPSHOT's FAST NEW command. Always keep track of where you purchase your blanks. If they refuse to format properly after a few tries, use a normal NO: command if you haven't already.

SEE NEXT PAGE FOR MORE TIPS

## MORE TIPS all from Jim Green

PRINT AT - for the C-64

- 2 Z=828:FORJ=Z to 843:READ X:POKE J, X:NEXT
- 3 DATA32,155,183,138,72,32,155,183
- 4 DATA104,170,164,101,24,76,240,255

The CURSOR can be placed anywhere on the SCREEN by entering - SYSZ,X,Y (where X is the ROW 0-24 and Y is the COLUMN 0-39).

Example - 10 SYSZ,8,12:PRINT"Cursor is here"
'Cursor is here' will be printed on ROW 8, COL. 12.

PRINT AT - C-64 (From Transactor Vol 6, Iss 5).

- 15 REM [† 25 X's]
- 20 Z=2054
- 30 FORX=ZTO2069:READ Y:POKE X,Y:NEXT
- 40 DATA 32,253,174,32,158,183,134,214
- 50 DATA 32,241,183,134,211,76,16,229

Line 10 must always be numbered 10 and must contain 25 X's.

When the program is run line 10 will look like this —
10 REM >† SYSUSRDIMRUN FNUSRDIMREAD PRINTXXXXXXXXX

(Note there is no space between READ and PRINT. Used here to get a better print out.)

After running the program delete lines 15, 30, 40, 50. Save the remaining lines 10 and 20 to a disk as a program and simply load or append it as the first lines of any program in which you want to be able to easily position the cursor. (This is useful in programs that RESTORE the DATA. This is an ML routine and uses no DATA for operation).

To use - SYSZ, X, Y - Where X is the ROW 0-24 and Y is the COLUMN 0-39.

Example - 30 SYSZ.8,12:PRINT"Cursor Tamer!"

This will print 'Cursor Tamer' on ROW 8, COL. 12.

Erasing screen lines

To erase one screen line -10 POKE 781,X:SYS59903 X = line # to erase.

To erase several screen lines -10 FORT=5 to 10:POKE 781,T:SYS 59903:NEXT Will remove lines 5-10.

To erase part of a screen line -10 POKE 781.5:POKE 782,15:SYS59905 ROW # ↑ COLUMN # ↑ Erases on ROW 5, 15 spaces.

To erase part of several lines -

10 FORT-8 TO 12:POKE781.T:POKE 782.12:SYS 59905:NEXT Erases first 12 spaces on lines 8 - 12

The Jan/Feb Run (they are now bi-monthly) has 64 pages, appropriate, right? They had 29 advertisers in addition to two pages of classified ads and this still costs \$22.97 a year. The Rerun disk is still advertised at \$16.47 for the Jan/Feb issue, which according to the magazine's table of contents will contain three programs. The featured articles a very short and not very informative. Can you say Self Destruct?

The number of pages in the Gazette section of Compute would be appropriate for half a C64, or maybe two C16's. Of that, 14 is advertising, paid for by 17 advertisers. There are a few Commodore specific classified ads and a review in the main magazine. They seem to be having trouble getting their act together. One reader wrote to complain that he had no type—in programs. The editor apologized and explained that they were left out of some of the copies. If you want the issue with type—in programs, write them. This issue has one "featured article" and four type—in programs, one game and three short utilities. There is a claim that the disk has been improved by adding an art section and one program which was not in the magazine, but they do not tell us how to get the disk. I actually like the new deal, since the old Gazette was already razor thin and some of the information in the Compute section is interesting.

Before I discuss Loadstar, let me admit that I am a long time subscriber, a beta tester, a contributor, and a member of Fender's cult. For you who are not familiar with the disk magazine, the editor is one—time country singer Fender Tucker, and the cult reference is sort of an inside joke, much like the giant Loadstar Tower in downtown Shreveport. Issue #79 came this week and contains the usual three editorial columns, Feedback, the usual set of utilities, a new music utility, four games, a set of artworks, some Geos clip art, and a demo version of the spreadsheet CALC which won Brown Box's programming contest. One of the most popular features is Puzzle Page which appears in every issue. That's two double sided disks, single issue price \$9.95, subscriptions less per issue with an issue each month. My opinion is that Loadstar cannot be compared to the other disks; they are software collections, Loadstar is a magazine on disk. Loadstar has a sense of humor and is very responsive to its subscribers. Loadstar also has a quarterly 128 disk, but I am not familiar with it. Softdisk, the parent corporation of Loadstar, has several other disk magazines and will be in business for a LONG time. As long as Loadstar shows a reasonable profit, Softdisk will continue it.

Aside from user's groups, their newsletters, and a few newsletters published by software producers, this appears to be the Commodore 8-bit world. Both Run and Gazette have reported that CBM is still producing the 64C, and the 128D is still readily available. If you have a decent interface, printers will never be a problem. Hard drives are available, too. I have an old, slightly sick 64, two fairly young 64C's and this 128D. I have had very little hardware trouble. Software? How much can one guy use? I have bought a lot of commercial software, but rarely use any except TWS. I do my copying with Warpspeed and use Loadstar software for most of my other needs.

The market place will have the final say in this bottom line world, have no doubt. There are millions of us. We can last a LONG time if we support some of the folks who have lived through the shakedown. I love my 64.

Editor: Also

QUANTUMLINK For \$9.95 a month you can get a fair amount of Commodore information. Count on paying more than that, though, if you would like to send much E-Mail to other people, or spend more than an hour downloading from their thousands of programs.

TWIN CITIES 128 is a newsletter that supports the C-128. When they are good they are very, very good, although a little technical for most. Their books are excellent. Their newsletter comes out when they get darned good and ready. You eventually get the 6 issues they promised you, but who knows when?

GEOWORLD is for GEOS users only. It covers the GEOS environment quite well. It, like TWIN CITIES 128 above also comes out whey they get darned good and ready. And a warning:

TPUG (Toronto Pet User Group), has surfaced again after being dead for a couple of years. They sent me some propaganda. I wrote back and said our group would be glad to anounce the new, improved TPUG if they would promise that the members of "Meeting 64/128 Users Through the Mail" who sent money to the old TPUG and never got anything for it will be recompensed. I haven't heard from them since.

# .PD REPORT! GOOD? BAD? by Bob Bruggemeyer

WESTCOMP LIBRARY, POBox 60818, Reno, Nevada 89056 Disk, containing programs and catalog costs \$2.00. While supposed to, catalog would not print out. Programs mostly kiddie games and a couple of utilities. Order form so faint as to be almost unreadable. Worry, Westcomp, you didnt make the grade. \$2.00 wasted! Oh, yes, music programs wouldnt play

DISKS O'PLENTY, 798 Pines Blvd, Suite 270, Pembroke Pines, Florida 33024 Nicely printed catalog is \$1.00. Well balanced assortment of programs. Catalog took three weeks to arrive, as did an order. All programs loaded and ran. DOP offers six-packs at reduced prices. You can feel secure ordering from this company

KOALA ENTERPRISES, Rt.2, Box 677, Carenco, Louisiana 70520
Sample disk with on-disk catalog is \$2.00. One side is 64, other side 128. Games, utilities and applications. 3 weeks for disk to arrive; 2 weeks for order. All programs ordered loaded and ran. Catalog prints out to 3-1/2 triple-columned pages. Bit city service from rural company. Only glitch was that one program was difficult to load. But it did eventually load.

RVH PUBLICATIONS, 4291 Holland Rd, Suite 562, Virginia Beach, VA 23452 Catalog and disk - \$2.00. Catalog contains about 300 disks. Fairly good assortment. All programs on sample disk loaded and ran as did the programs ordered. Both sample disk and order took three weeks to arrive. RVH appears to be a dependable company.

PARSEC, INC., POBox 111, Salem, Massachussetts 81978-0111 Sample disk with on-disk catalog plus mammoth printed catalog is \$2.00. But what a disappointment! Sample disk consists of catalog and a bunch of digitally recorded sounds. Most unintelligible and some obscene. Printed catalog is very confusing and disk catalog likewise when printed out. Printed catalog contains warning that some numbers on the disk catalog are wrong!!! What a thing to tell a prospective customer. The order blank is also a mess and so complicated to fill out that I decided not to order. It looks like the witches of Salem are alive and kicking and designing catalogs for Parsec. Parsec has a wonderful assortment of programs and it is a shame their catalogs are so goofed up as to make ordering a chancy thing.

CALOKE IND., INC., POBox 18477, Kansas City, Missouri 64133 Caloke's disk and catalog is \$2.00, refundable on first order. Catalog is bare-bones but understandable. Fairly good assortment of games, graphics, utilities and applications. Both catalog and order took three weeks to arrive. On program on sample disk would not load, and one program ordered would not load at first, but somehow fixed itself and finally loaded.

B\$P PUBLIC DOMAIN, POBox 1294, Camdenton, Missouri 65020
This is my favorite! Bob Mancke, who runs and most likely owns B&P, give you a thick catalog for \$2.00. And sticks a little hand-written not on it saying he hopes you will find something you like. The catalog consists of a two-page newsletter and 30 pages of directory printouts five columns wide. A good assortment of programs. The catalog took weeks to reach me as did my first order. Everything loaded and ran perfectly. The order arrived with another note from Bob, another 2-page newsletter and a six-page update to the catalog. This guy knows how to run a small business, and will get more orders from me

EAGLE ENTERPRISES, 87 Chestnut St., Dumont, New Jersey 07628
For \$1.00 you get a well-printed catalog and a disk with 64 programs on one side and 128 on the other. Disk contained a good mix of games, utilities and applications. The catalog is 42 pages long and give you the entire contents of each disk. Catalog and disk took 3 weeks to arrive. An order took 4 weeks. A note on the catalog states that Eagle is a brand-new company. As such I think they are off to a good start, other than the order taking 4 weeks to reach me. I have no complaints, and Eagle will get further orders from me.

COUNTRY SOFT, 622 Saxonburg Blvd., Saxonburg, Pennsylvania 16056 I cant recommend Country Soft. For \$3.50 I received a disk of kiddie games and a short, mediocre catalog. Phooey! And \$3.0 blown.

GEMINI MARKETING, INC., POBox 640, Duvall, Washington 98019-0640
Gemini's catalog came unsolicited. Handsomely printed, it has 18 pages of disks, including some CP/M. I didnt order anything, but Gemini has retail outlets in several cities. Included in the catalog was an offer of 815 IBM disks plus a rack for \$1,000. I wonder if they have the same sort of deal for Commodore?

OBSERVATIONS:

This survey is not definitive. My experiences with these companies may not be the same as yours. The fact that I found 3 out of 10 companies to be unsatisfactory means that any time iyou are dealing with a new company you should be wary. Send small orders only. And when iyou find a company that sells what you want and gives good service, stick with that company. And cont hesitate to send a note to MailLink telling of companies you either like or dislike. Share your experiences with the rest of the club. The companies reviewed here are but a fraction of the PD companies. The back pages of the remaining Commodore specific magazines are full of ads. Try some, you may like them!

## GEOS AIDS by J. H. Larry

Being a new member in the club, I don't know how many club members have been exposed to the GEOS System in previous articles. I know that I have learned that there is very little t system won't do if you have a lot of patience. I have learned that "ERROR Tr 16 Sec OE" means "c'mon stupid, you can't put 5 quarts in a gallon can". This, along with other bon mots from Mr Computer can try your patience. However you can slap its wrist and go at it differently and win.

In light of this I would like to share with you some programs I have collected over the months. You will find with some of these and GeoPublish, you can make Print Shop look sick. In fact it is very easy to steal from PS and do a much neater job for posters and cards. Instead of two sided cards, you can make 3 and 4 sided cards as well as posters with your choice of graphics. Instead of just one that PS limits you to, several graphics can be used as well as many, many different fonts

If you are interested, contact me and I will send you a complete list and description of my large library of Aids. Further, if you like, for the cost of disk, mailer and stamps (\$1.00), I will send you your selection of any or all that you might use.

These programs are all PD or Shareware. I am sure that all of you know that shareware asks for a small donation if the program is used to any extent.

#### co-editor B. Lyons note

John Larry leaves for Florida January 10th so will be out of touch with his computer until May. He does receive his mail (although a little slow) and will forward a list of his many programs. Computer requests will be filled after May 1st. He sent me a complete list of his GEOS program aids. It consists of over 80 programs and is too long to list here.

## THE WRITE STUFF WORD PROCESSOR. Jean Nance.

I provide TWS word processor and its speller, BB Speller, at cost as a service to members Prices, which include shipping, are:

| TWS 64 (with manual)                          | \$8.50         |
|-----------------------------------------------|----------------|
| BB Talker 64. (no manual, docs on disk).      | <b>\$5.</b> 50 |
| TWS 128 (with manual)                         | \$12.50        |
| BB Speller 64 or BB Speller 128 (with manual) | <b>\$5.</b> 50 |
| TWS 64 + BB Speller 64 (with 2 manuals)       | \$13.50        |
| TWS 128 + BB Speller 128 (with 2 manuals)     | \$17.50        |

#### MORE SUPER SNAPSHOT PROBLEMS By Brian Vaughan

I returned my V3 cartridge to Software Support for the V5.22 upgrade, as it is advertised to be used with my REU. Upon receipt, I could not list a disk directory with F3 or "\$" without my C-64 & C-1541 both locking up. I called SSI and was told the cartridge with REU did not work with all C-64s. To summerize my problems with this cartridge, I started out with V3 which worked great. I upgraded to V4, but had trouble LOADing some commercial software with it, so returned it for my V3. I later upgraded to V5.0, but returned it for my V3 when I found it lacked certain advertised features. I am now returning V5.22 for my V3. This whole affair has put me out over \$25 in phone calls, return postage & insurance, and I am back where I started from.

## Radio Shack Disk Drive as Replacement for Commodore By Vernon Mosely

Vernon found that a misaligned 1541 disk drive actually wore grooves in disks. He had access to some Radio Shack electronic equipment, including some single sided disk drive heads. With a great deal of care, and a soldering iron, Vernon was able to replace the defective 1541 head with one from Radio Shack. He says it works fine. He doesn't recomment this for everybody. It took a lot of time and patience, but it is interesting that it was possible at all.

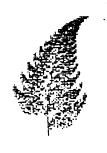

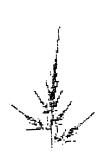

The two designs shown here were drawn with a Comal program for the C-64, written by my son, Paul, who is interested in the subject of fractals. The program could be adapted for Basic 7.0, but I cringe at the very idea of doing it in Basic 2.0. The algorithm for the program came from A.K. Dewdney's column, "Mathematical Recreations", in the Scientific American for June, 1990. The values to use to get the fern design are from "Fractals Everywhere", by Michael Barnsley, Academic Press, 1988.

In the program, there are four sets of values for six constants, a, b, c, d, e, and f. Each time a dot is to be drawn, one of these sets is chosen, randomly, according to certain set probabilities. These constants are then used in two formulas, to obtain the values for x and y, the coordinates of the next point. The previous values of x and y are also included in the formulas. The process is repeated, to give a large number of dots.

The points developed in this way are not random, they usually form a distinct pattern. The "fern" is one such pattern. I changed the value of 'a' from 0.85 to 0.45 in just one of the four sets of constants. The "young fir tree" pattern is the result. This is a fun program to play with.

The possibility of this kind of mathematical study was not realized until the computer age. Imagine doing this without a computer. Throw a die, and choose one of four sets of constants on the basis of the throw. Put these constants into two formulas and solve them to find x and y, then plot the point on graph paper. Do that thousands of times, (the designs here contain 4000 points.) Scientists have found that, given the right formulas and constants, the results of such repeated calculations seem to mimic some natural systems. Why? Nobody quite knows.

## 128D WOES- NEW MEMBER SOUNDS OFF by Maurice Jones

First I want to tell you a few things I wish I had known before I bought this 128D. When I sit at my computer desk the computer is a little closer than arm's length. This means that the power switch on the left back is about 15 inches beyond arms length, the reset on Warpspeed around the right back corner is over 19 inches away, and the two resets on the computer's right side are 12 inches from the end of my arm. The handiest thing is the tape plug. Where is your tape machine? The last straw was that the cord on my indispensable Icontroller would not come close to reaching the keyboard. As a 6 year user of CEM machines, I long ago installed a DAK power controller so that I don't have to feel for all those rear mounted switches. The other problems I relieved by turning the computer to the left 90 degrees. I load disks around the new left corner, using a reflector to see the drive light. The reset buttons are in front of me and the Warpspeed switches are just around the right corner. Next year, this thing goes in a box and my beloved 64 comes back to its rightful place.

#### Feedback on Super Snapshot By Grady Brown

Grady has comments on the article by Lawrence Chin, "Tips on Super Snapshot Upgrade"
"I live near, and frequently visit Software Support International. The latest version of
"Super Snapshot" is version 5.22. I purchased this in August. A few of the version 5.0, 5.1.
5.20A, and 5.20B bugs have been fixed with Version 5.22. SSI lists v.5.22 at \$64.95. Version
4 is listed at \$34.95 in the winter 1990 catalog, Run magazine offers version 4 for \$19.95
plus \$4 postage.

There have been other comments and critisisms of SSI in past CMLs. "Super Snapshot" is manufactured in Canada. Many things can go wrong in the manufacturing of an electronic product that can hold up shipping. SSI puts out a power packed products in "Super Snapshot v5.22" and "Maverick". I highly recommend giving them a second chance."

## OPERATION DESSERT SHIELD By Doug McNees

For us old coots who were in World War II, or for you younger whipper snappers who were in the Korean "Conflict" or in the Viet Nam war,- we know that getting mail from home was absolutely the high spot of the day. Family members of veterans are also aware of the importance of mail from home.

Members of Meeting 64/128 Users Through the Mail represent a unique group for getting some great letter-writing done that will be appreciated more than you can possibly imagine. We all like to write and get mail, else we probably wouldn't be members. And we all have the very modern and sophisticated means of writing letters, through the use of our ever-faithful computers.

This is an appeal to my fellow-members to write a few letters to members of the United States armed forces who are part of Operation Desert Shield. One letter, addressed to "Dear Service Member", and then printed three times, will accomplish very quickly what would take a pen-and-ink type many hours to do. Here are the addresses:

Service Address Navy/Marine Corps..... Any Service Member Operation Desert Shield

FPO New York, NY 09866-0006

Army/Air Force..... Any Service Member

Operation Desert Shield APO New York, NY 09848-0006

Paratrooper Division..... Any Paratrooper

82nd Airborne Division (Forward)

APO New York, NY 09656

"Friends of Rick" OS2-Rick Crismas OI-Division

USS Philippine Sea (CG-58) FPO Miami, FL 34093-1178

I think when you get one of their grateful thank you-s, it will make YOUR day and you will be glad you did this. These fellows and gals are interested in anything Americana - jokes, politics, news about your little corner of the world, etc., etc...have a go at it, and thanks.

#### CURRENT Q-LINK MEMBERS

| JeanN1 Billrob MaryM18 AZHRARN CharlesM19 WilliamE26 RickC7 Thunder17 GradyB3 | Jean Nance Bill Robinson Mary Mahaydik Victor J. Ruth III Charles Mellott William Edwards Rick Chatham Carmelo Reyes Grady Brown Willis Thomas | Elle BillL28 JapanB ANKH Jaggy Dataman1 Topshirt Shoeman1 ———— Pinkey | Eloise Carey Bill Lyons Greg Bushta Rober Devoe Jim Green John Franco Wayne Lauton Marvin Auerbach Donald Squire Alice Shipley |
|-------------------------------------------------------------------------------|----------------------------------------------------------------------------------------------------|-----------------------------------------------------------------------|----------------------------------------------------------------------------------------------------|
| Scott640                                                                      | WIIIIS INOMAS                                                                                                    | Pinkey<br>JeffE4                                                      | Alice Shipley<br>Jeffery Engle                                                                                                 |

If your name belongs on this list, send a note to me, your co-editor Bill Lyons, and I will see that it is added to the list. Also, will those members in the above list that have no "screen name" listed or where there is a "screen name" with no member name, please send me the missing information. We are considering having a monthly meeting on Q-Link. Let Jean Nance. Eloise Carey or myself know your feelings about this.

## .HANDYSCANNER 64 By Bill Lyons

I have recently purchased the above device and will try and give you a quick review of what I've learned so far. The scanner will allow you to pass it over an image in a book, newspaper, photograph or other source to digitiize it and display it on your computer screen. First, it is rather expensive at \$300. for the package. Here is what you get. The scanner itself looks like an oversized mouse with a small rectangular screen to view what you are scanning and an on/off button on top. A scanner interface device. power-supply to insure that the computer power supply will not be overloaded. The scanner and the power-supply plug into the interface and it in turn plugs into the userport of the computer. In addition, you receive a disk with the software program called "Handyscan" on it along with a user manual. The hardware comes with a 6 month warranty and is made in Germany. The software program is identical with the graphic program "Eddison" excecpt for the scan routine added for those familiar with Eddison (I am not). The program is an efficient drawing program for the C-64. There are a couple of switches on the side of the scanner. One controls the brightness, another, called dither, has 4 settings, black and white and three degrees of dithered effect. There is also a contrast switch. The last one is a Dot/MM switch with two settings— 8 and 16. The manual says to use it in the 8 position. I have not tried the other position. You can scan an area of about 2 inches wide by some 4 inches long depending on the enlargement factor. When ready to start the scan, you are asked for the degree of enlargement or reduction in percentage. Entering 100% will give you a printout of the same size as the original. You can enter 35% to 300%. I have only had the scanner a few weeks but am impressed with the results so far. After you slowly pass the scanner over the image, it will take 10 to 30 seconds for the graphic to appear on the screen depending on size. You then can edit the graphic, save it to disk or print it as you could with any good graphic drawing program. There is a software program on Q-Link available for downloading that will convert the graphic file to a GeoPaint file for those using GEOS. To summarize, I am quite impressed with the results so far. It does take a little getting use to (to adjust for the different conditions) though. There is some trial and error. But this only takes a moment to rescan the item if you don't like the first results. On the negative side is the fact that the scanner interface unit plugs into the same userport that my modem does. So I have to unplug one to use the other. And I seem to have to unplug the interface from the computer when not in use as it interferes with disk operations. Why, I don't know. The manual appears to be a very rough translation job from German to English and leaves something to be desired. You can figure it out though, and at times it is actually humorous in the way it explaines certain functions. Other than these minor grievances, I'm well pleased with the unit and the results I am getting.

## STAR NX-1000-II By Brian Vaughan

I was able to buy a new Star NX-1000-II printer at my local flea market for \$75. It performed flawlessly, except that it would not print in the Emphasized Elite mode (27-33-9 per the manual, Pg. 68). Invoking this code produced only Draft Elite. I thought this peculiar, since the above code was used in the manual as an example on how to use the Master Print Mode. I called Star in Irvine, CA to discuss my problem (714/768-3192 - outside CA may be able to use 800/537-8276). Their Tech Rep asked me to run the short power-up printer test which would reveal on the top line the version of the EPROM in my printer. It printed V1.1. He said that this was the cause of my problem. This (and maybe other problems) were corrected with their V1.2 EPROM. The EPROM (IC chip) is the only IC visible with the printer cover off. It is to the right of the DIP switches. My old IC read "LC2 1.1". He gave me instructions for returning this IC so as to receive the new LC2 1.2 IC free. My only cost was the \$2 UPS charge to return the old IC. After installing the new IC, the Master Print code 27-33-9 still did not work properly, but I could invoke Elite Emphasized by sending the commands separately (27-77 for Elite & 27-69 for Emphasized, in that order.) Other members with this model printer may wish to do as I did to upgrade their printer at very little cost. You must call first for authorization and instructions.

## GeoRAM stash/fetch/swap By Bill Lyons

There is a program on Q-Link called "georam wedge" and may be downloaded for your use. This ML wedge alters the Basic 7.0 REU commands (FETCH, STASH, and SWAP) to work with a geoRAM REU instead of a Commodore type unit. For those member programmers that have a GeoRAM on their C-128 and have use for the additional storage in the georam unit (other than for GEOS), this very short ML program will do the trick. If you belong to Q-Link, you will find this program in the C-128 programmer workshop library. It was uploaded 8/9/90 by Craftware. If you do not belong to Q-Link and have use for such a program, I will be happy to forward a copy to you along with a brief page of documentation if you will forward a disk for me to copy it to. REMEMBER, it works only for those users who have a GeoRam unit and have a C-128.

## Calling all radio hams by Don Droege

Don would like to set times when at least some of the many radio hams among our members can get together on the air. He suggests the following schedule.

40 meters.

7235 Kilohertz

1 PM, C.S.T. on Sundays.

20 meters

14240 Kilohertz

1 PM, C.S.T. on Tuesdays.

If you would like to participate in one of these, but the time is not convenient, let Don know. If your name was not on the list of radio hams in the September issue, and you would like to be on an upcoming March list, please let Don know.

## DISK DRIVE WRITE PROTECT SWITCH By Dennis Page

Denis has developed a write protect switch for the 1541 disk drive. This switch is a modification that will enable you to do one of three things:

- \* Write protect a diskette without using a tab.
- \*\* Write to a diskette that does have a tab.
- \*\*\* Return the drive to normal condition. i.e., controlled by the sensor.

If anyone is interested in doing this modification to their disk drive, please write to Dennis Page and enclose a SASE for the directions.

WARNING: This modification will void any warranties on the disk drive and the modification is for the 1541. Dennis does not know if it would work on the 1541—C or 1541—II.

MEETING 64/128 USERS THROUGH THE MAIL can take no responsibility for this modification.

#### IS THE 64 REALLY DEAD? By Paul McAleer

Lately, many events in the Commodore world lead people to believe the 64 and 128 are really "dead." Oh, sure, they have 64 or 128K, 8 sprites, a 40 or 80 column display, a graphic operating system, and some support, but the 64 and 128 computers are largely ignored.

But why are they ignored? Well, 64 or 128K is usually plenty of memory to make a slick program with. I know that, because I see amazing things on my computer every day. The 64 and 128 may be ignored because the software companies know Commodore lacks support.

Think about this: what if Commodore had never made the 128 and 128D? First, Commodore may have never bought Amiga, Inc. Instead, Commodore may have pushed the 64. Sure, a new model of the 64 — but with more graphics and capabilities. In turn, we might all have owned a 64 EQUAL to an Amiga (if there ever would have been an Amiga.)

I'm not blaming this on the 128 series of the computers. They are great in all 3 modes. But when the 128 was first released, software developers probably thought, "Why should we develop software for the 128 when it already emulates the 64?"

Are the 64 and 128 dead? Partially, yes. If you think they are really gone, though, why is there a hard drive available? A 3 1/2" drive? A hand—scanner? RAM expanders? At this time, the Commodores refuse to die. In a few years, though, we will have computers that were abandoned totally by Commodore.

Organization business, membership, newsletter ...Jean Nance, president. Route 1, Box 151, St. Joseph, IL 61873

Dues and donations ...Eloise Carey, treasurer. 155 Sienna, Morro Bay, CA 93442

Nembership addresses and biographies; corrections and changes...Brian Vaughan, 2101 Shoreline Dr. 352, Alameda, CA 94501

Commodore MaiLink is published every other month by Meeting 64/128 Users Through the Mail. Commodore (R) and the Commodore logo are both trademarks of Commodore Business Machines, Inc. All references to the foregoing should be so noted.

Copyright (C) 1990 by Meeting 64/128 Users Through the Hail. All rights reserved. No part of HaiLink may be reproduced or transmitted in any form or by any means, electronic or mechanical, without permission in writing.

Any and all opinions expressed in this publication are the views of the authors and in no way necessarily reflect the viewpoints, attitudes, or policies of Meeting 64/128 Users group unless so stated or indicated.

Neither Commodore MaiLink nor Meeting 64/128 Users Through the Mail advocates or condones the piracy of copyrighted software. All programs published are with the permission of the author or are, to the best of our knowledge, in the public domain. Software offered for sale is said by the seller to be either public domain, or if commercial, is the original disk with the original documentation.

All manuscripts, or any material for review or publication should be sent to the editor of the next issue (see "Editor's Desk"). MaiLink reserves the right to edit submissions.

## Address changes and corrections

Be sure to record these changes on your master list or on the list that came with the November CML.

SHIRLEY PATTERSON is back in Arizona for the winter. Address: 2660 West 16th St. Yuma, AZ. 85364.

DOUG McNEFS is at 20 Danzer Court, Ft. Pierce, FL. 34951 for the winter.

REX WHETZEL's address from now on will be: 14455E, 650S, Wolcottville, IN 46795-9601.

KEVIN JANZER's new address is: W4053 Hwy F. Cambellsport, WI. 53010.

ROBERT MURPHY's new address is: Lion's Mansion 3-1203. Ropponmatsu 3-1-4. Chuo-Ku Fukuokashi 810. Japan

JOE TOMS has a new box number. His new address is: P.O. Box 137, Muncie, IL. 61857.

#### Corrections.

MELVIN BARAL lives in New Jersey, not New York.

DOMINIQUE BOISVERT's last name was misspelled in the list in the Nov. CML.

ALBERT KOZAK's last name was misspelled in the list in the Nov. CML. Also please correct his radio call sign, it is N7LIP.

EVA DIAZ's zip code is 90608.

Sorry folks!

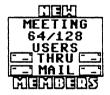

The above graphic was furnished by Dennis Page. Thanks Dennis -

CLAUDIO AQUINO. Lamartine 220-302, Col.Polanco, 11570 Mexico D.F., Mexico. Claudio is an engineer. His interests other than computing are photography, sightseeing, and skin diving. He has a C-64, a C-128, a 151 disk drive, a Seikosha 1000 printer, and a 1902 monitor. His computer interests are in fractals, math graphics, desktop publishing, and flight simulator programs. He says "Always ready to exchange experiences and software with equally oriented computer fans!"

CLIFFORD ERICKSON. 2220 W. 19th St. Yuma, AZ. 85364. Cliff is in Federal Law Enforcement. His interests other than computing are beekeeping, membership in a western re—enactment croup, fresh and salt—water fish, woodworking, and collecting western memorabilia. He has a C-128, 1571 disk drives, a Star NX-10C printer, an MPS 803 printer, a 1902 monitor, and 300, 1200. and 2400 baud modems. His interest in computing is in word processing, data bases, and some games. In the past he was active in bulletin board communication.

HELEN GRIMBLE. 563 McClelland Rd., Finleyville, PA. 15332. Helen is retired, she was a Professor of Mathematics at Point Park College, Pittsburgh, PA. Her interests other than computing are mathematics, mystery stories, (British type), crossword puzzles (cryptic), and Elderhostel programs in the U.S. and abroad. She owns two C-64s, two 1541 disk drives, a POS printer, and a Seiko 1000 printer. Her computer interests are in simple Basic programmin and solitaire games.

GARY MASSARO. 7302 S. Tamarack St., Englewood, CO. 80112. "BIO to follow"

PATRICK J. McGUCKIN. 16030 Jackson Drive, Fontana, CA. 92336. Patrick is a retired plumbing, heating, and air conditioning contracter. His hobbies other than computing are bowling, working with stained glass, and travel. He has a C-64, a 1541 disk drive, a Star SL-10C printer, and a Commodore 1084S. monitor. His computer interests are in word processing, printing, and games.

SAMUEL L. NUSS. 8775 20th St. #274. Vero Beach, FL. 32966. Samuel is retired, he was head of R.D. in classified electronics. His interests other than computing are stamp collecting, travel, dining out, square dancing, ballroom dancing, and fishing. He has a C-64C, a 1541 and a 1541 II disk drive, a Seikosha printer, a monitor, and a mouse. His computing interests are in Geos, and games such as Infocom interactive games. He is interested in exchanging or buying games.

ARTHUR W. SMITH. P.O. Box 2010-J, Sparks, NV. 89432. Arthur was a railroad switchman, now retired on disability. His interests other than computing are fishing, and traveling in his motor home. He owns a C-128, a 1541 and a 1571 disk drive, A Seikosha SP-1000VC printer, and a Commodore 1902A monitor. His computer interests are in word processing, some games, and setting up file programs, especially for genealogy.

MEETING 64/128 USERS 155 SIENNA MORRO BAY, CA. 93442

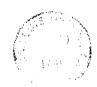

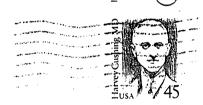

FIRST CLASS